# **РОЛЬ CISCO PACKET TRACER В МОДЕЛИРОВАНИИ И АНАЛИЗЕ СЕРВЕРНЫХ УСЛУГ В КЛИЕНТ-СЕРВЕРНЫХ СЕТЯХ**

## **М. А. Очилов**

Доцент Каршинского инженерно-экономического института

# **АННОТАЦИЯ**

В архитектуре клиент-сервер сервер предназначен для предоставления различных услуг, функций и ресурсов для обслуживания запросов своих клиентов через компьютерную сеть. Для понимания и освоения этой концепции критически необходимо провести множество упражнений. Целью является улучшение практических навыков учащихся, а также расширение их знаний. Однако реальная клиентская-серверная сеть с представительными серверами и сетевыми устройствами стоит дорого. Иногда она недоступна для экспериментов и испытаний. В таком случае сетевой симулятор может быть разумной заменой. В данном исследовании используется Cisco Packet Tracer для моделирования различных серверных служб, таких как DHCP, HTTP, DNS, FTP, Email, NTP, Firewall и IoT Registration Server.

Статья рассматривает значимость и роль программного обеспечения Cisco Packet Tracer в моделировании серверных служб в клиент-серверной компьютерной сети. Packet Tracer предоставляет инструменты для симуляции сетевых конфигураций, включая серверные службы, и способствует пониманию основных аспектов сетевых технологий. В статье рассматриваются возможности и преимущества использования Cisco Packet Tracer при моделировании серверных служб, а также обсуждаются ключевые примеры применения данного программного средства для создания и анализа клиентсерверных сетевых сценариев.

**Ключевые слова:** Cisco Packet Tracer, серверные службы, моделирование, клиент-серверная сеть, симуляция сетевых конфигураций.

# **ВВЕДЕНИЕ**

В современном информационном мире сетевые технологии играют ключевую роль в обеспечении связности, доступности и безопасности информации. Клиент-серверные сети, основанные на архитектуре, где сервер предоставляет ресурсы для клиентских устройств, являются

основой множества информационных систем. Важно иметь инструменты для моделирования и анализа таких сетей,

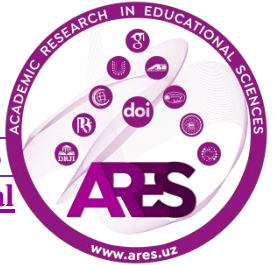

чтобы предвидеть и оценивать их работу в различных сценариях.

Компьютерные сети в настоящее время стали важным элементом деловой деятельности любых корпораций по всему миру. Это фундаментальная инфраструктура для обмена данными и автоматизации [1,2]. Многие современные приложения требуют таких структур для своей работы. Это создает растущий спрос на специалистов в области компьютерных сетей, что приводит к увеличению популярности данной области. Поскольку данная область требует навыков, необходимо много практики [3]. Тем не менее, часто бывает сложно обеспечить реальные сетевые устройства для экспериментов. Отсутствие этих устройств делает сетевой симулятор разумной альтернативой [4]. Используя симулятор, можно избежать сбоев устройств. Это более безопасно и экономически эффективно [5]. В данном исследовании для изучения серверных служб используется Cisco Packet Tracer 7.2 из-за широкого использования данного симулятора, который предоставляет множество обновленных функций, таких как IoT и Websocket.

Эффективность использования Packet Tracer в качестве учебного инструмента была изучена в работе [6]. Они провели исследование протоколов маршрутизации для обеспечения того, что все студенты завершат обучение с достаточной компетентностью в сетевой сфере. Возможность Cisco Packet Tracer сравнивать различные протоколы маршрутизации показывает, что данный симулятор эффективен как учебный инструмент для компьютерных сетей [6]. Роль Cisco Packet Tracer в изучении беспроводных сетей и устройств IoT была изучена в работе [7]. Они обсудили важность Интернета вещей (IoT), Интернета всего (IoE) и умного дома в современной жизни. Более конкретное исследование IoT с использованием Cisco Packet Tracer - это симуляция интернет-надзора, который связан с различными средствами безопасности и датчиками, проведенное в работе [8]. Существует много других исследований, использующих Packet Tracer. Тем не менее, остается место для исследования, которое заключается в симуляции различных серверных служб с различными типами клиентов и сценариями.

При проектировании компьютерной сети обычно требуются выделенные серверы, например, в дизайне умного кампуса, проведенном в работах [9] и [10]. Серверы могут использоваться для различных целей, в основном для хранения данных, обмена ресурсами и выполнения запросов клиентов при их

поступлении. Серверы также могут создавать уровень безопасности для клиентов, чтобы сервера обслуживали только те запросы клиентов, которые имеют авторизацию.

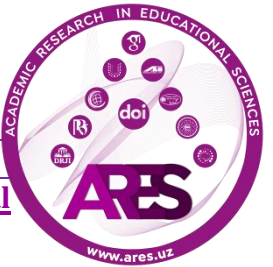

Поскольку серверы играют важную роль в компьютерной сети, данная работа будет сосредоточена на симуляции доступных серверных служб в Packet Tracers, таких как DHCP, HTTP, DNS, FTP, Email, NTP, Firewall и сервера регистрации IoT. Будет исследовано, как они настраиваются, какие параметры требуются, как тестируются и есть ли взаимосвязь между службами в учебных целях. Для выполнения этих задач будет предложен мини-проект симуляции клиент-сервера, охватывающий различные типы серверов и клиентов.

Исходя из вышесказанного, целью данной статьи является исследование роли Packet Tracer как широко используемого симулятора в моделировании серверных служб в клиентско-серверной компьютерной сети. Ожидается, что путем практики и освоения предложенной мини-проектной симуляции учащиеся смогут (1) понять концепцию серверных служб и их реализацию, (2) осуществлять правильную настройку, подключение, именование и адресацию, и (3) проводить соответствующее тестирование, отслеживание и устранение неполадок.

# **МАТЕРИАЛЫ И МЕТОДЫ**

Этот раздел описывает предлагаемую клиентско-серверную топологию, использованную в данной работе, изображенную на рисунке 1. Затем приводится методика эксперимента. Предлагаемая сеть разделена на четыре сегмента в соответствии с их функциональностью. Первый сегмент представляет беспроводных клиентов, включающих ноутбуки, планшеты и смартфоны. Им назначен Net-ID 192.168.1.0, и они подключены беспроводно к точке доступа. Второй сегмент - проводные клиенты, состоящие из настольных компьютеров и принтера. Их Net-ID составляет 192.168.2.0, и они подключены к коммутатору с помощью UTP-кабеля. Третий сегмент представляет собой устройства IoT для умного дома. Подобно беспроводным клиентам, они также подключены беспроводно к точке доступа с Net-ID 192.168.3.0. Все эти три клиента предназначены для доступа и тестирования всех услуг серверов.

Четвѐртый сегмент представляет серверную сторону с Net-ID 192.168.0.0, где каждая служба настроена на различных выделенных компьютерных серверах. Это направлено на более четкое наблюдение за настройкой и работой каждой службы, даже если все эти службы могут быть размещены на одном компьютере. Здесь рассматриваются серверные службы DHCP, Firewall, Email,

FTP, HTTP, DNS, NTP и сервера регистрации IoT. Для соединения сегментов используются два маршрутизатора. С

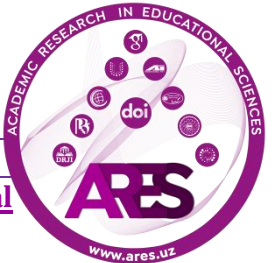

помощью этих маршрутизаторов Net-ID каждого сегмента можно разделить.

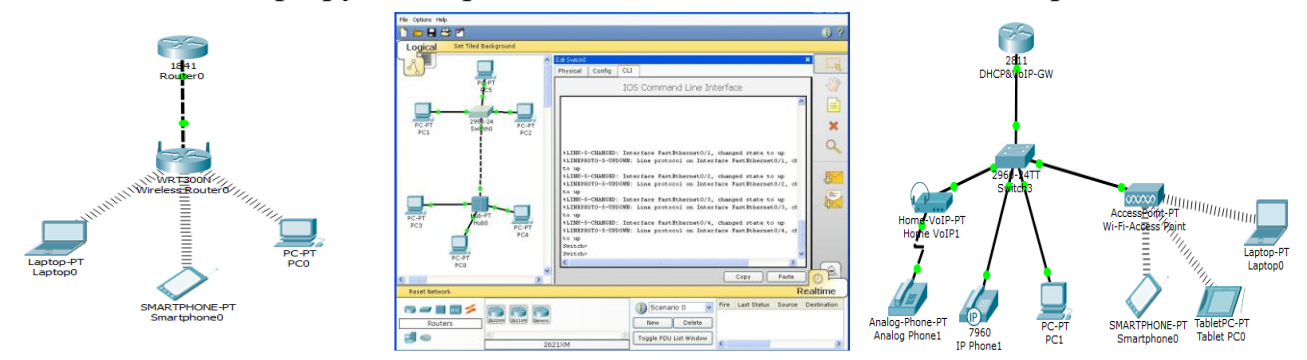

**Рисунок 1. Мини-проект (а) беспроводные клиенты, (б) проводные клиенты, (в) IoTклиенты**

Для начала эксперимента каждая связанная служба должна быть активирована на сервере в соответствии с ее функциональностью. Затем необходимо назначить правильные настройки и параметры, после чего провести тестирование службы с клиентов. Это позволит убедиться, работает ли служба должным образом. Среди прочего, DHCP-сервер должен быть настроен первым, поскольку он будет автоматически предоставлять IP-адрес для каждого компьютера. Адрес помощника IP и протокол маршрутизации должны быть установлены в обоих маршрутизаторах, чтобы они могли соединить разные Net-ID клиентов. Как только все компьютеры будут подключены, можно последовательно применять другие службы

# **РЕЗУЛЬТАТЫ И ОБСУЖДЕНИЕ**

В данном разделе представлены настройки и параметры серверных служб, а затем обсуждаются их функциональность и значимость результатов. Пример визуализации тестирования каждой службы представлен со стороны клиента.

## **3.1. Сервер DHCP (Протокол динамической конфигурации хоста)**

На рисунке 2 (a) показаны четыре имена пула, созданные для каждого сегмента сети. Это соответственно serverPool для серверной стороны (192.168.0.0), VLAN1 для беспроводных клиентов (192.168.1.0), VLAN2 для проводных клиентов (192.168.2.0) и VLAN3 для клиентов IoT (192.168.3.0). Шлюз по умолчанию - это IP-адрес интерфейса маршрутизатора, который подключен к каждому LAN-сегменту, а маска подсети равна 255.255.255.0 (стандартный класс C), а DNS-сервер установлен на 192.168.0.3. Поскольку DHCP-сервер установлен на 192.168.0.2, то IP-помощник в

маршрутизаторе установлен с помощью команды в

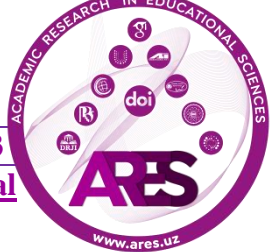

командной строке: (router-config-if)#ip helper-address 192.168.0.2.

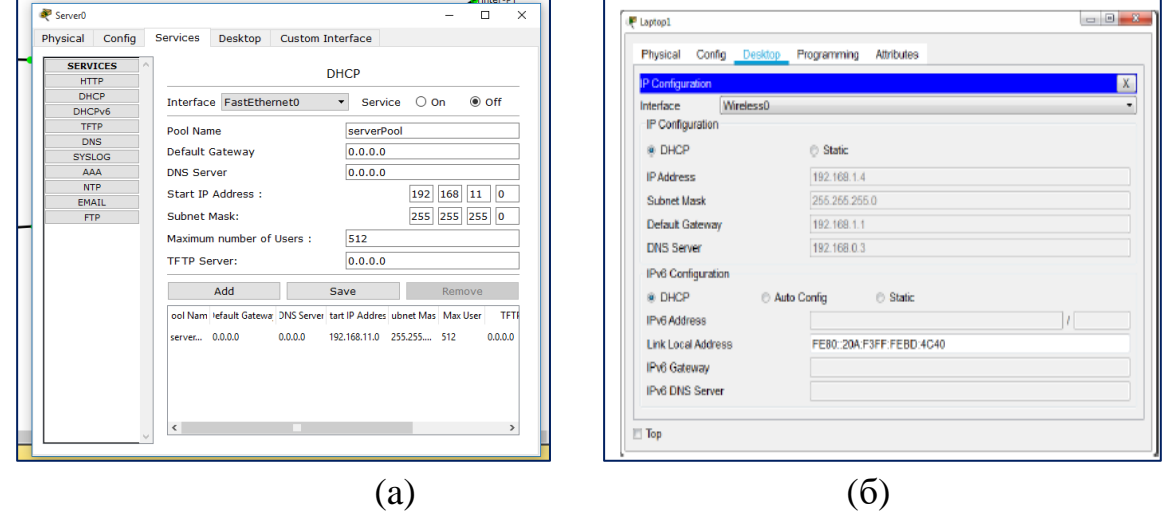

**Рисунок 2. (а) Настройка DHCP-сервера, (б) Результат IP-адреса в Ноутбуке1 на основе DHCP**

На стороне клиента, запрос DHCP можно выполнить в разделе "Desktop  $Tab$  > IP Configuration", как показано на Рисунке 2 (б). Выбрав опцию DHCP, клиенты отправляют запрос и должны динамически получить IP-адрес, маску подсети, шлюз по умолчанию и DNS-сервер. В этом случае их IP-адрес должен быть в диапазоне их пула адресов. Система DHCP сокращает необходимость вручную назначать сетевые параметры всем устройствам сети с использованием концепции аренды. Это полезно для управления большой сетью с множеством временных соединений, поскольку IP-адреса могут быть повторно выделены.

## **3.2. Система брандмауэра**

Брандмауэр направлен на предотвращение несанкционированного доступа к частной сети или из нее, где в Packet Tracer он разработан на основе входящего правила. Для протоколов IP, ICMP, TCP и UDP предусмотрены два действия: разрешить и запретить. Как показано на Рисунке 3 (a), запрет действия для удаленного IP адреса приведет к невозможности подключения этого компьютера к серверу. В этом случае получим ответ "Request Time Out" как при использовании команды ping, так и tracert, см. Рисунок 3 (б). Напротив, для действия "разрешить" будет получен ответ, см. Рисунок 3 (в). Для протокола TCP, запрет удаленного порта 80 приведет к тому, что клиент не сможет просматривать веб-сайты.

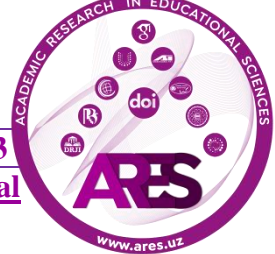

**Academic Research in Educational Sciences Volume 4 | Issue 11 | 2023**

**ISSN: 2181-1385 ISI: 0,967 | Cite-Factor: 0,89 | SIS: 1,9 | ASI: 1,3 | SJIF: 5,771 | UIF: 6,1**

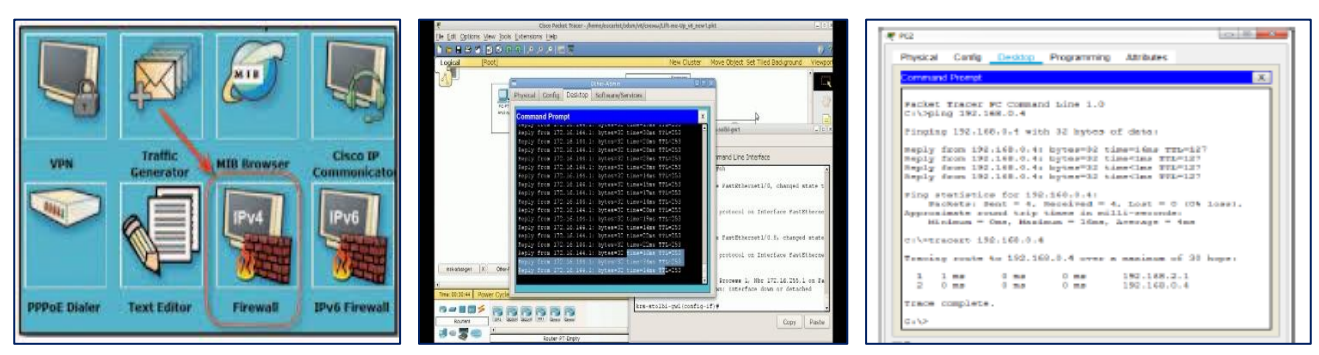

**Рисунок 3. (а) Настройки брандмауэра, (б) пинг RTO и трассировка (запретить) и (в) Ответный пинг и трассировка (разрешить)**

### **3.3. Сервер электронной почты**

Электронная почта (или Email) представляет собой важную часть коммуникаций в современном мире. В контексте Cisco Packet Tracer, данное программное обеспечение предоставляет возможность создания, отправки и получения электронных сообщений через моделирование сервера электронной почты.

Для начала использования этой функции в Packet Tracer необходимо включить службу SMTP (Simple Mail Transfer Protocol) для отправки электронной почты и POP3 (Post Office Protocol version 3) для приема и хранения электронной почты. SMTP отвечает за отправку электронной почты, а POP3 - за получение и хранение сообщений на клиентской стороне.

Для симуляции работы сервера электронной почты в Packet Tracer необходимо создать доменное имя, например, elpnb.ac.id, и установить учетные записи пользователей с соответствующими адресами электронной почты и паролями. На стороне клиента также необходимо настроить электронную почту для конкретной учетной записи. Например, настроить учетную запись пользователя 2 на Laptop2, указав входящий и исходящий почтовые серверы на el-pnb.ac.id. Это возможно после добавления elpnb.ac.id в DNS-сервер или, при отсутствии DNS-сервера, настроить сервер электронной почты напрямую с использованием его IP-адреса.

Cisco Packet Tracer предоставляет службу электронной почты для создания, отправки и получения электронных сообщений. Для начала необходимо включить службу SMTP (простой протокол передачи почты) и POP3 (протокол почтового отделения 3). SMTP - это протокол для отправки электронной почты, в то время как POP3 - протокол для приема и хранения электронной почты. Затем должно быть создано доменное имя, например, elpnb.ac.id, после чего создается учетная

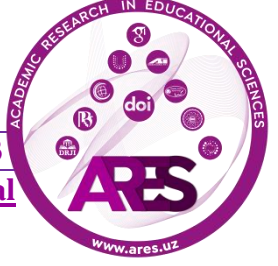

запись пользователя и пароль. На стороне клиента также необходимо настроить электронную почту для учетной записи. Например, пользователь2 настраивается на Laptop2, в то время как входящий и исходящий почтовые серверы устанавливаются на el-pnb.ac.id. Это можно сделать только в том случае, если elpnb.ac.id был добавлен в DNS-сервер. В противном случае это можно установить, используя адрес сервера электронной почты. Для использования электронной почты браузер предоставляет функции создания, ответа, приема и удаления электронной почты. Можно заметить, что симуляция почтового сервера в Packet Tracer покрывает практически все этапы, требования и функции реального почтового сервера удобным образом. Поскольку электронная почта является неотъемлемой частью большинства организаций сегодня, этот сценарий симуляции почтового сервера может быть использован как хорошая практика, особенно для тех, кто хочет улучшить свои навыки администрирования сети в управлении всеми аспектами электронной почты.

## **3.4. Сервер FTP (Протокол передачи файлов)**

В контексте Cisco Packet Tracer, для использования функционала FTP необходимо сначала включить соответствующую службу. Это позволяет эмулировать работу сервера FTP в виртуальной сетевой среде Cisco Packet **Tracer** 

FTP предоставляет удобный способ обмена файлами между различными устройствами в сети. Он может использоваться для загрузки файлов на сервер, скачивания файлов с сервера, удаления или изменения файлов на удаленном сервере. Кроме того, FTP может быть полезным для резервного копирования и восстановления конфигураций устройств, таких как маршрутизаторы.

При использовании FTP в Packet Tracer важно настроить как серверную, так и клиентскую стороны. Серверная сторона должна быть настроена для предоставления доступа к нужным файлам, а клиентская сторона должна быть настроена для загрузки или скачивания файлов с сервера.

Использование FTP в Packet Tracer может помочь пользователям изучать основы передачи файлов в сети, понимать работу протокола FTP и применять его в различных сценариях сетевой работы, таких как обмен файлами, обеспечение доступа к необходимым ресурсам и выполнение резервного копирования данных.

Для использования FTP в Packet Tracer его служба должна быть сначала включена. Затем необходимо создать имя пользователя, пароль и установить разрешения (запись, чтение, переименование, удаление и просмотр списка файлов), см.

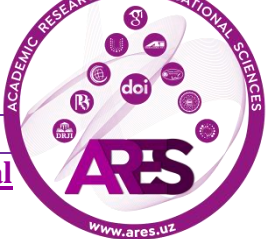

### **Academic Research in Educational Sciences Volume 4 | Issue 11 | 2023 ISSN: 2181-1385 ISI: 0,967 | Cite-Factor: 0,89 | SIS: 1,9 | ASI: 1,3 | SJIF: 5,771 | UIF: 6,1**

Рисунок 5 (a). Для тестирования данной службы можно воспользоваться командной строкой клиентского компьютера, доступ к FTP осуществляется с помощью команды ftp и IP-адреса сервера FTP, например, c:\ftp 192.168.0.3, или с использованием зарегистрированного имени в DNS-сервере. Затем необходимо предоставить имя пользователя и пароль, см. Рисунок 5 (б). После установления соединения можно выполнять команды FTP, такие как put, get, rename, dir и delete, для операций с файлами. Они будут выполняться в соответствии с предоставленными разрешениями для данного имени пользователя. В реальном мире для обеспечения безопасной передачи часто используется защищенный протокол передачи файлов по SSH (SFTP), чтобы защитить имя пользователя и пароль, а также зашифровать содержимое файла.

| <b>SERVICES</b>                    |                                                                                     | <b>FTP</b>    |                              |         | <b>Command Prompt</b>                                                                          |                                  |
|------------------------------------|-------------------------------------------------------------------------------------|---------------|------------------------------|---------|------------------------------------------------------------------------------------------------|----------------------------------|
| <b>HTTP</b><br><b>DHCP</b>         | Service                                                                             | @ On          |                              | $0$ Of  |                                                                                                |                                  |
| DHCPv6<br><b>TFTP</b>              | User Setup                                                                          |               |                              |         | C:\>ftp 192.168.0.7<br>Trying to connect192.148.0.7                                            |                                  |
| DNS                                | Password 1234<br>Usemame admin<br>v Wite<br>V Read<br>[V] Delete<br><b>P Rename</b> |               |                              | VI List | Connected to 192.168.0.7<br>220- Welcome to PT Ftp server                                      |                                  |
| <b>SYSLOG</b><br><b>AAA</b>        | Username                                                                            | Password      | Permission                   | Add     | Unamana radnin<br>331- Usernane ok, need password<br>Palawords                                 |                                  |
| NTP.<br><b>EMAIL</b>               | I admin<br>$2$ circo.                                                               | 1214<br>cisco | <b>RMDNL</b><br><b>RWDNL</b> | Says:   | 230- Logged in<br>(pessive node On)                                                            |                                  |
| <b>FTP</b><br>IoT                  | 3 user1                                                                             | 1234          | RL.                          | Ramova  | ftekdir                                                                                        |                                  |
| <b>VM Management</b><br>Radius EAP |                                                                                     | File          |                              |         | Listing /ftp directory from 192.168.0.7:<br>: TestFile.txt<br>Û.<br>cand-\$42-killion          | 5571584                          |
|                                    | Teath is bd<br>asa842-k8.bin<br>2                                                   |               |                              |         | : ass923-k8.bin<br>: c1541-advipservicesk5-mz.124-15.71.bin<br>r e1841-iphase-ms.123-14.97.bin | 30460096<br>33591768<br>13832032 |
|                                    | gest(23-k9.bin<br>3                                                                 |               |                              |         | : c1941-iphasek9-nz.124-12.bin<br>: c1900-universalk9-mz.d9A.155-3.80a.bin                     | 16599160<br>33591760             |
|                                    |                                                                                     |               |                              | Remove  | : c2600-advipservicesk9-mz.124-15.71.bin<br>. e2600-i-mm.122-28.him                            | 33591768<br>5571584              |

**Рисунок 4. (а) Настройка учетной записи FTP-сервера, (б) Результат FTP-доступа на стороне клиента**

# 3.5. Сервер HTTP (протокол передачи гипертекста) и DNS (сервис доменных имен)

Веб-сервер может быть программным, аппаратным устройством или и тем и другим, которые работают вместе для обработки входящих запросов пользователей на доступ к размещенным файлам. Эти запросы обрабатываются веб-сервером по протоколу HTTP и другим связанным протоколам. HTTPсервер в Packet Tracer будет хранить, обрабатывать и доставлять веб-страницы клиентам, которые чаще всего представлены в виде HTML-документов. Компоненты веб-сайта, такие как изображения, таблицы стилей и скрипты, могут быть включены в HTML-файлы, помимо текстового содержимого, см. Рисунок 6 (a). Здесь имя файла по умолчанию для домашней страницы веб-сайта - index.html, который может ссылаться на

любое количество других страниц, см. Рисунок 6 (б).

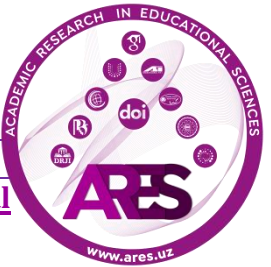

#### **Academic Research in Educational Sciences Volume 4 | Issue 11 | 2023**

**ISSN: 2181-1385 ISI: 0,967 | Cite-Factor: 0,89 | SIS: 1,9 | ASI: 1,3 | SJIF: 5,771 | UIF: 6,1**

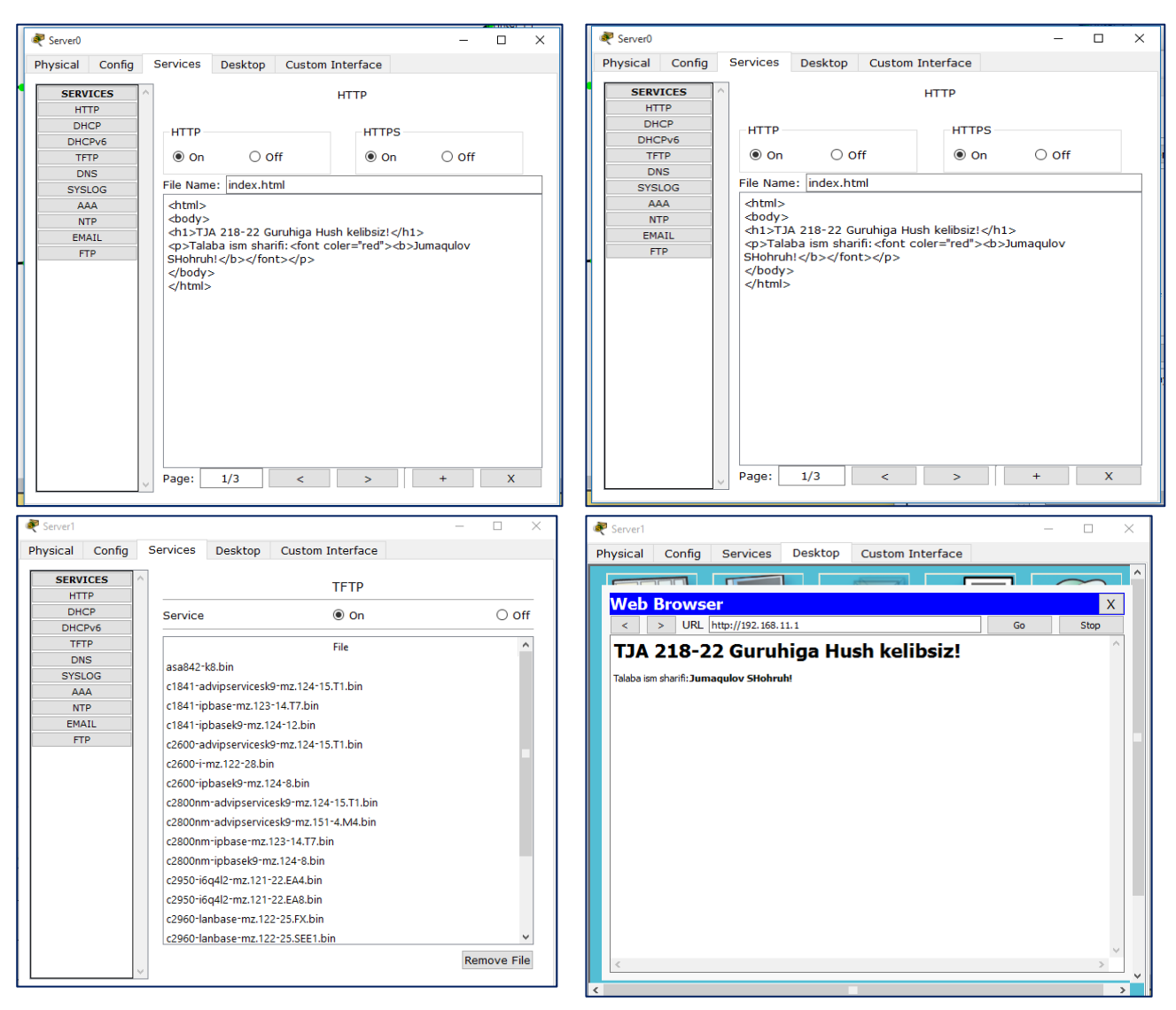

**Рисунок. 5. (a) Настройка IoT smart Things, (б) Вход в IoT-сервер и (в) Результаты мониторинга IoT-устройств**

#### **3.6. Ключевые моменты по серверным службам**

Большинство распространенных серверов, используемых в реальном мире, были смоделированы в данной работе на основе предложенного минипроекта на Рисунке 1. Для работы с предложенным сценарием требуется базовое понимание IP-адресов, интерфейсов и проводки, так как большинство настроек сервера связаны с установкой IP-адреса на соответствующем сетевом интерфейсе. Кроме того, базовое понимание командной строки (CLI) также будет полезно, особенно для тестирования задуманных служб на клиентах или в командной строке маршрутизаторов. Для каждой общей серверной службы можно выделить некоторые ключевые моменты, как это представлено в таблице 1.

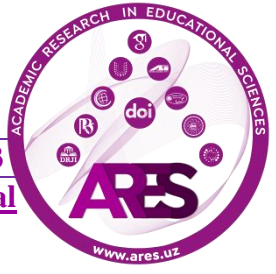

**Academic Research in Educational Sciences Volume 4 | Issue 11 | 2023** 

**ISSN: 2181-1385 ISI: 0,967 | Cite-Factor: 0,89 | SIS: 1,9 | ASI: 1,3 | SJIF: 5,771 | UIF: 6,1**

Таблица 1. Сводка параметров и ключевых моментов серверных служб

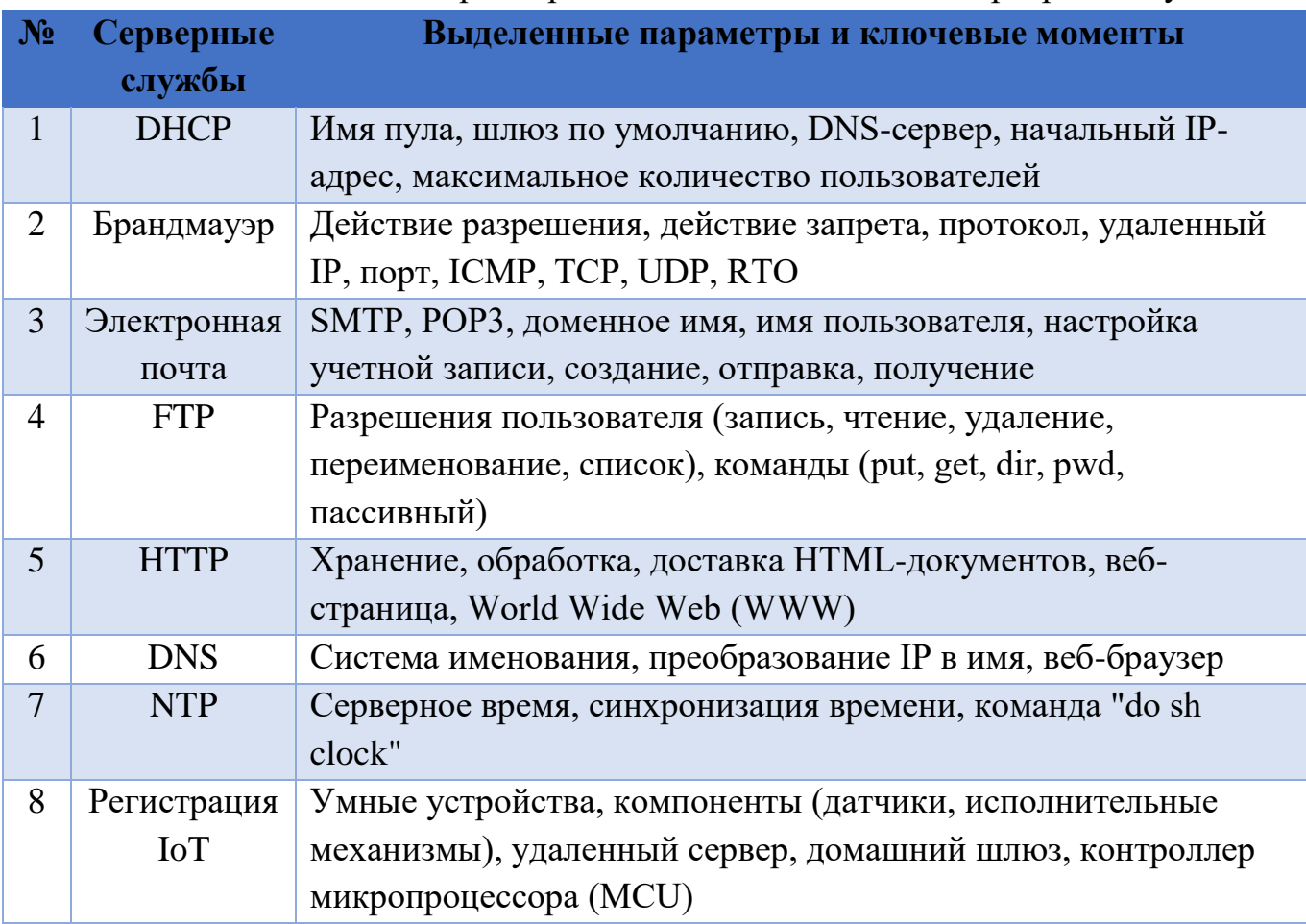

Эти ключевые моменты помогут понять, какие параметры и функции каждой из перечисленных серверных служб являются важными для настройки и тестирования в контексте данной симуляции в Cisco Packet Tracer.

## **ЗАКЛЮЧЕНИЕ**

В данной работе была проведена исследовательская работа по роли Cisco Packet Tracer в симуляции серверных служб в клиент-серверной компьютерной сети. Представленный мини-проект демонстрирует возможность всесторонней симуляции серверных служб, позволяя визуализировать их отдельно, исходя из их функциональности. Различные сценарии, такие как работа серверов DHCP, FTP, HTTP, DNS, электронной почты, брандмауэра, сервера NTP и регистрации IoT, успешно и полностью смоделированы удобным способом.

Этот мини-проект позволяет изучать широкий спектр возможностей Cisco Packet Tracer, особенно в контексте понимания концепций и реализации серверных служб. Гибкость этого проекта способствует более эффективному и доступному обучению,

**https://t.me/ares\_uz Multidisciplinary Scientific Journal**

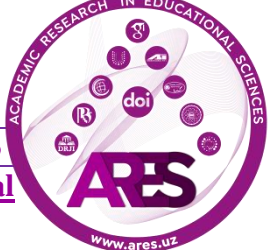

обеспечивая возможность работы с сетевыми сценариями без необходимости доступа к дорогостоящему реальному оборудованию.

Студентам предоставляется обширное количество повторяющихся практических упражнений с использованием этого мини-проекта, что способствует улучшению их уверенности в работе с реальными сетями. В качестве дальнейших исследований, данный проект будет протестирован в другом широко используемом симуляторе сетей, таком как GNS-3 (Graphical Network Simulator 3). Проведение сравнительного анализа с Cisco Packet Tracer позволит выявить их преимущества и недостатки на основе комплексного исследования [11]. Полученные результаты с обоих симуляторов будут важным вкладом для понимания их взаимодополнения и возможных областей применения.

## **REFERENCES**

[1] Таркаа Н.С., Ианнах П.И. и Ибер И.Т. Дизайн и моделирование локальной сети с использованием Cisco Packet Tracer 2017. Международный журнал инженерии и науки, том 6 (10), с. 63-77.

[2] Хонни и Андри Ж.Ф. Дизайн и моделирование VLAN с использованием Cisco Packet Tracer: кейс-стади 2016. Международный семинар по математике, науке и образованию в области компьютеров, с. 66-72.

[3] Джавид С.Р. Роль Packet Tracer в изучении компьютерных сетей 2014. Международный журнал передовых исследований в области компьютерной и коммуникационной инженерии, том 3 (5), с. 6508-6511.

[4] Чжан Й., Лянг Р. и Ма Х. Инновации в преподавании курса компьютерных сетей для студентов бакалавриата с использованием Packet Tracer 2012. Международная конференция по будущему компьютерной образовательной поддержки.

[5] Айри П. и Андерсен П.К. Cisco Packet Tracer как инструмент обучения компьютерным сетям в DWU 2017. Современные исследования Папуа-Новой Гвинеи: Журнал исследований DWU, том 26, с. 88-108.

[6] Нур Н.М.М., Яяо Н. и Сулайман С. Эффективность использования Cisco Packet Tracer в качестве учебного инструмента: кейс-стади по протоколу маршрутизации 2018. Международный журнал информационных технологий и образования, том 8 (1), с. 11-16.

[7] Флифел Р.К. Роль Packet Tracer в изучении беспроводных сетей и управлении устройствами IoT 2019. Международный

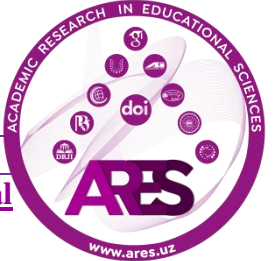

журнал информационной безопасности ISC, том 11 (3), с. 35-38.

[8] Дипа Т.П. Моделирование интернет-наблюдения с использованием Packet Tracer 2018. Международный журнал научных исследований в области компьютерных наук, инженерии и информационных технологий, том 3 (3), с. 1288-1295.

[9] Шемси И. Улучшение проектирования сети кампуса с помощью Cisco Packet Tracer 2017. Международный журнал инновационных наук и технологий, том 2  $(11)$ , c. 43–54.

[10] Абди А. Проектирование умного кампуса с использованием Интернета вещей 2018. Международный журнал тенденций и технологий в области компьютерных наук, том 6 (3), с. 109-116.

[11] Сари Л.М.И., Хатта П., Вихидаят Э.С. и Сяо Ф. Сравнение использования Cisco Packet Tracer и Graphical Network Simulator 3 в качестве учебных средств по достижению студентов 2018. Журнал педагогики технического и профессионального образования, том 14 (1), с. 132-136.

[12] Cisco. (2021). Packet Tracer. [online] Available at: <https://www.netacad.com/courses/packet-tracer> [Accessed 1 Dec. 2021].

[13] Cisco Networking Academy. (2020). Packet Tracer Mobile 3.0 FAQ. [online] Available at: <https://www.netacad.com/campaign/ptmobile-3-faq> [Accessed 1 Dec. 2021].

[14]Rakhimov, A. N., & Ochilov, M. A. (2021). Assessment Of Transmission Development Of Transport Services To The Population Of Kashkadarya Region On The Basis Of Trend Models. The American Journal of Applied sciences, 3(04), 343- 353.

[15]Jo'rayev, F. D. S., & Ochilov, M. A. (2023). Algorithms for multi-factory polynomial modeling of technological processes. Chemical Technology, Control and Management, 2023(1), 59-67.

[16]Juraev, A. K., Jurayev, F. D., Eshkobilov, S. B., Ibragimov, B. S., & Norboev, O. N. (2023). Nonlinear control object identification problems: Methods and approaches. In E3S Web of Conferences (Vol. 392, p. 02043). EDP Sciences.

[17]Xoliqulovich, J. A., Ashurqulovich, O. M., & Islomnur, I. (2022). DEVELOPED IN THE MODERNIZATION OF THE HIGHER EDUCATION SYSTEM THE ROLE OF EXTRACTIVE INDUSTRIES. World scientific research journal, 3(2), 62- 66.

[18]ЖУРАЕВ, А. (2020). Таълим тизимига педагогик дастурий воситаларни жорий этиш афзалликлари. UNIVERSITETI XABARLARI, 1(1).

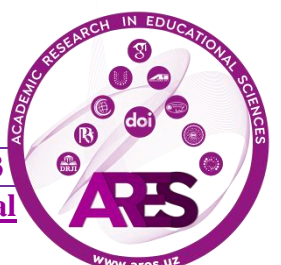